# **Consulteren van myhealthviewer.be**

Dit is het platform waarop digitale klanten ZELF kunnen checken of ze behoren tot de risicogroep en/of een afspraak voor vaccinatie reeds staat ingepland.

# **1. Naar de website:**

De website is te vinden op onderstaande link: <https://www.myhealthviewer.be/#/login> Deze website is ook makkelijk te vinden via google: gebruik de zoekterm "myhealthviewer"

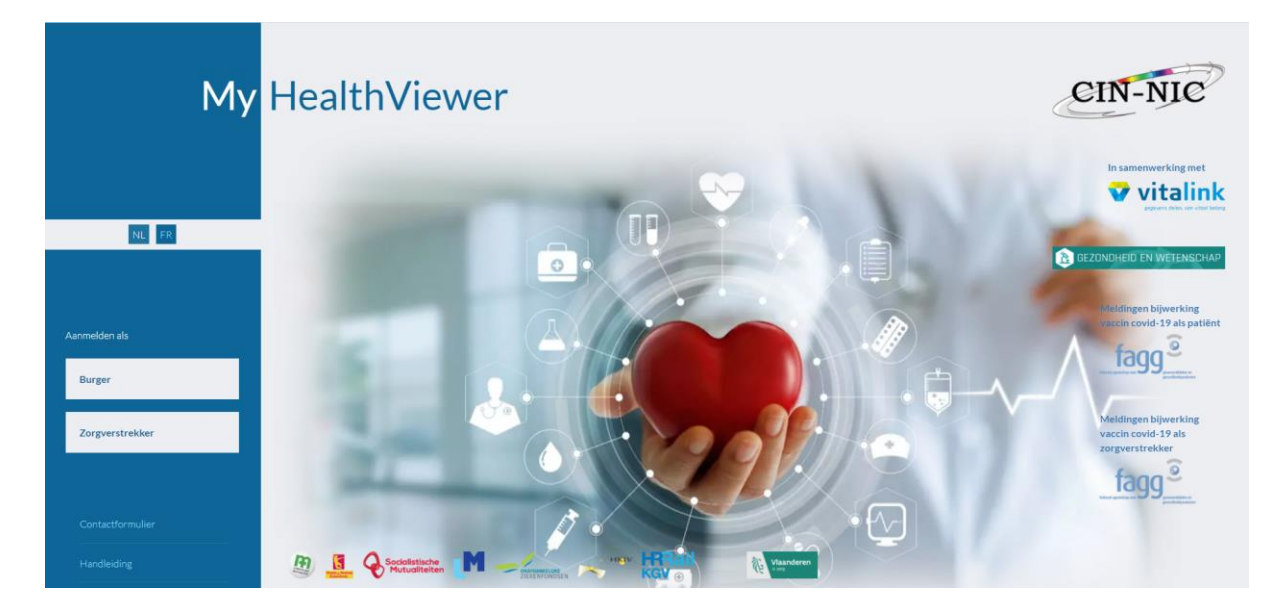

## **2. Inloggen op de website**

**1. Klik op de optie aanmelden als burger:** 

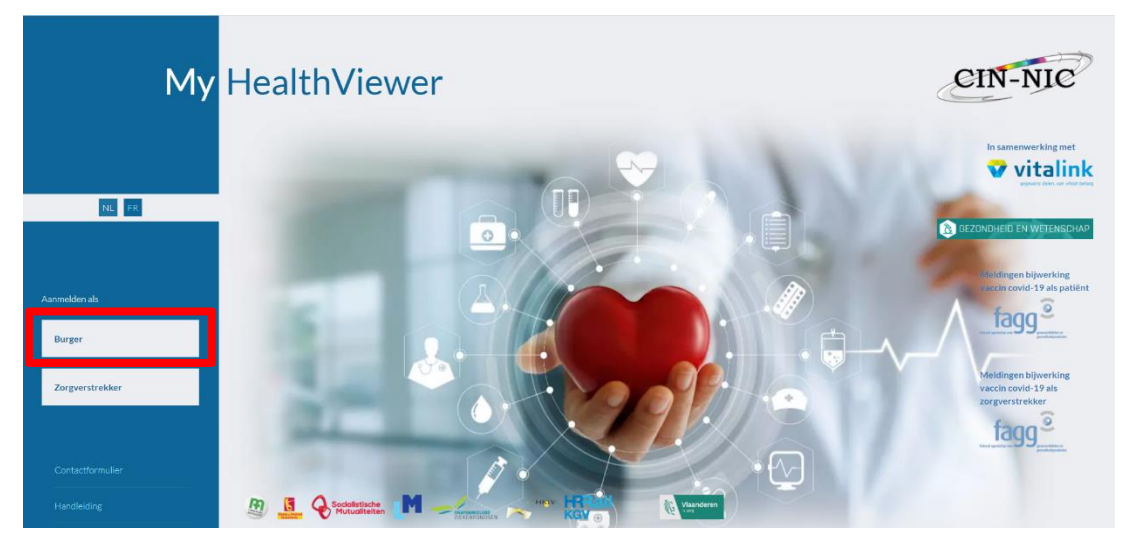

2. **Volg de inlogprocedure adhv eID of itsme.** (Willen de klanten inloggen adhv eID hebben ze een kaartlezer nodig en hun identitieitskaart + pincode)

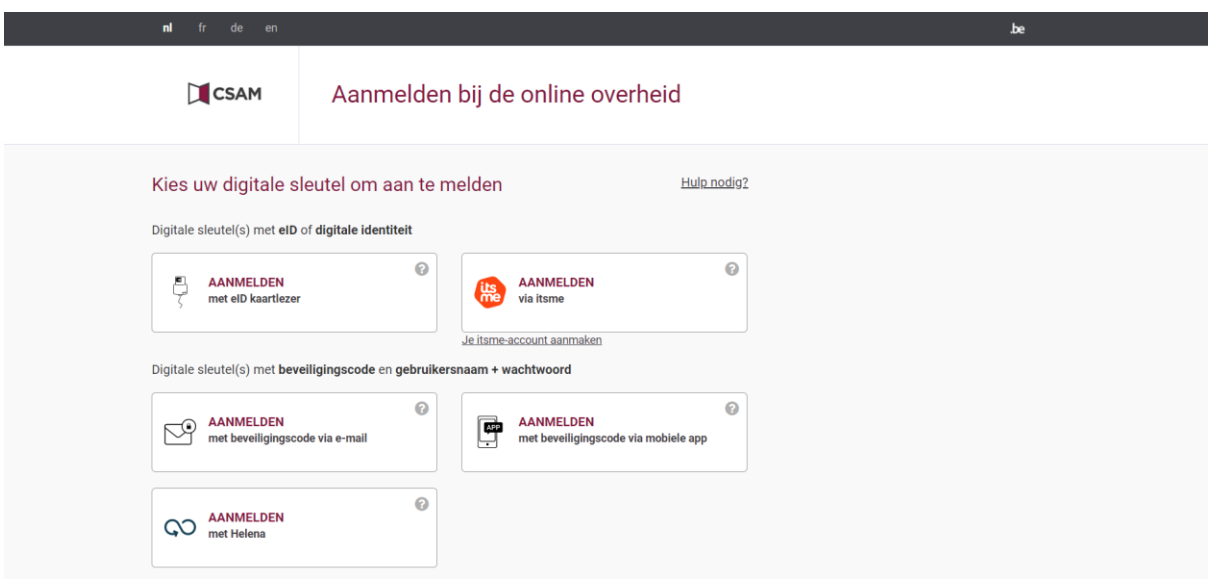

**3. Geef de nodige toestemmingen voor het gebruik van persoonlijke data**

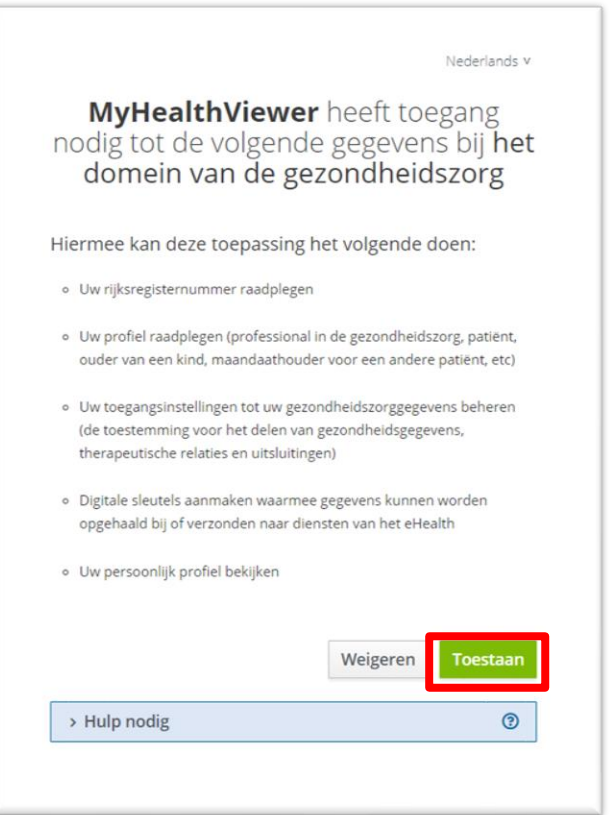

## **3. Consulteren van vaccinatie-status**

#### **1. Overzichtsscherm in myhealthviewer**

Nu kom je op je persoonlijk overzichtsscherm terecht. Hier kan je doorklikken naar 'mijn vaccinaties'.

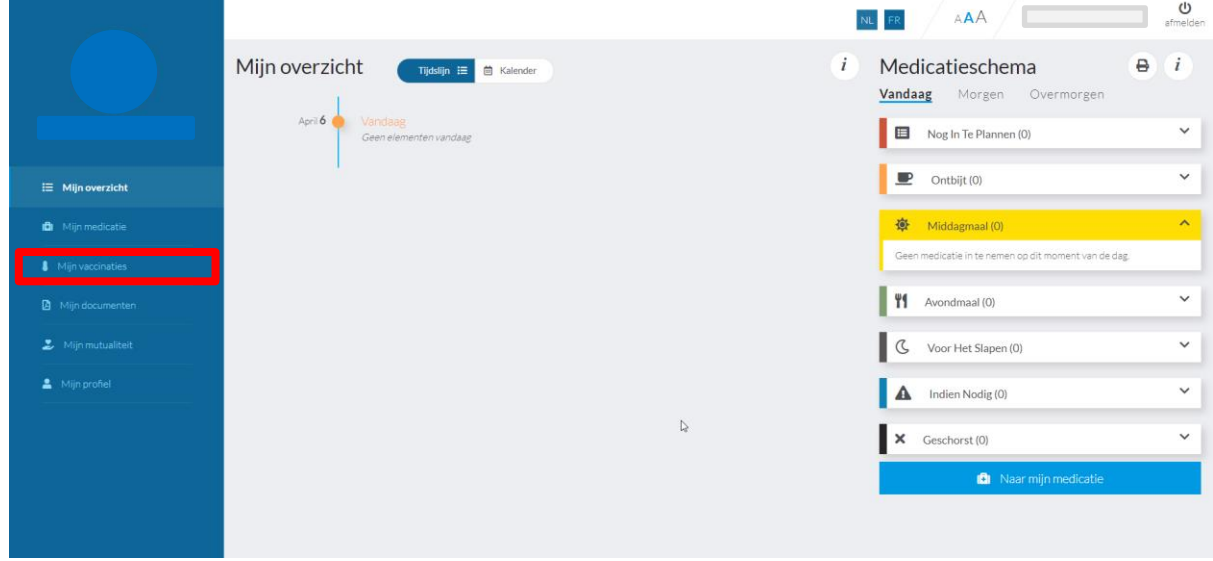

### **2. Consulteren van mijn vaccinaties**

*Situatie 1: De persoon behoort niet tot de risicogroep*

*Situatie 2: De persoon behoort wel tot de risicogroep*

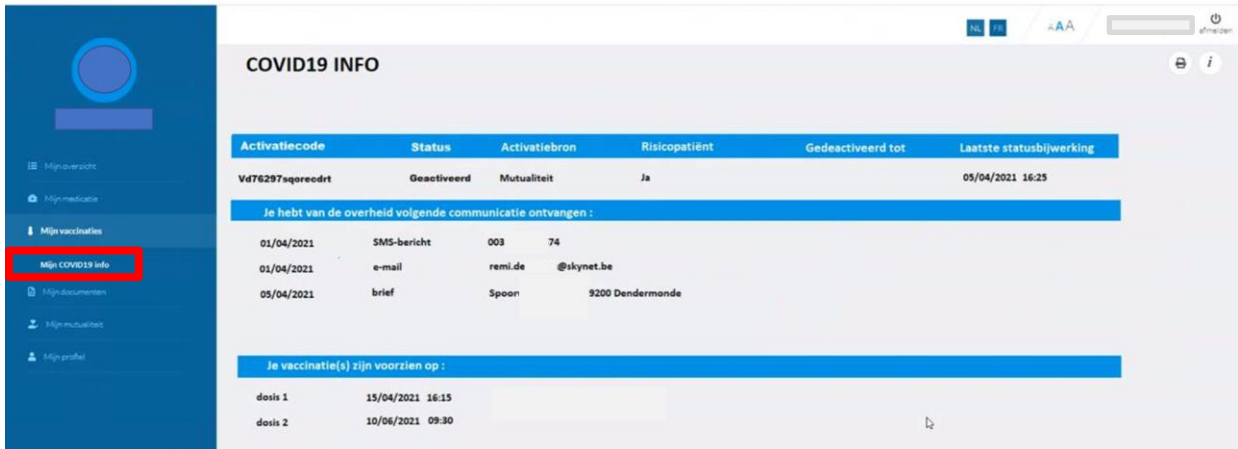